## **Első csatlakozás a Telekom Hotspot szolgáltatáshoz**

A Telekom Hotspot használatához a Telekom applikációra van szükséged. Indítás után hívd elő az applikáció menüjét és válaszd a 'Telekom Hotspot' menüpontot:

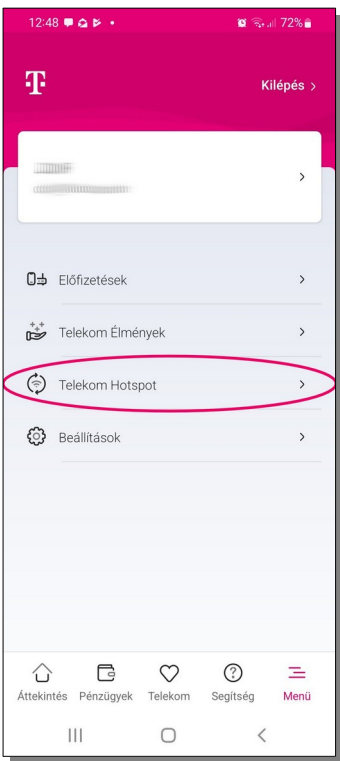

Első alkalommal egy tájékoztató képernyő fogad, válaszd a 'Tovább' gombot:

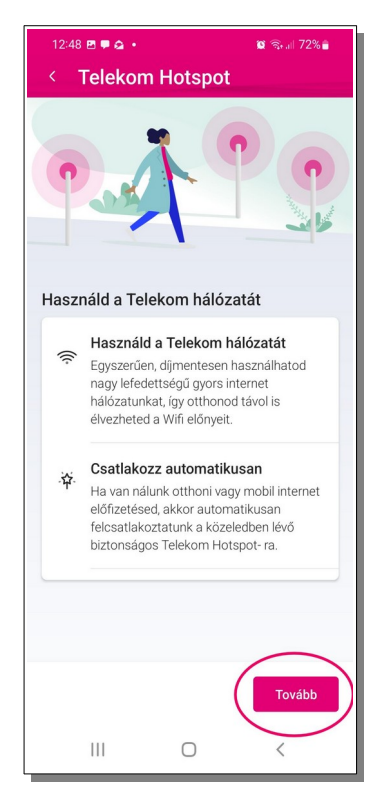

Utána már a 'Telekom Hotspot' képernyőjét látod, ahol a szolgáltatás ki van kapcsolva. A bekapcsoláshoz a kapcsolót mozgasd jobbra:

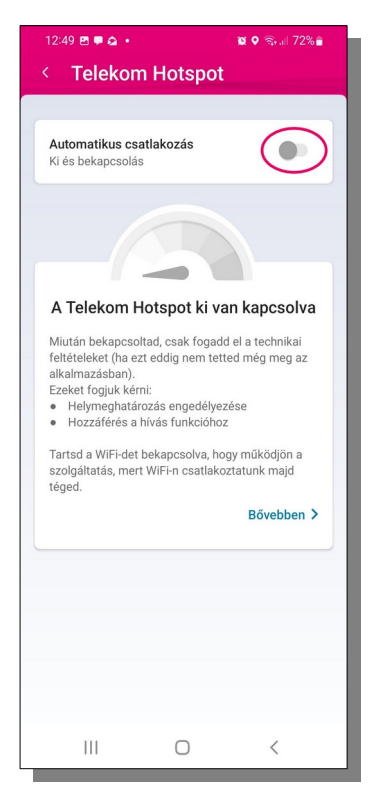

A bekapcsolás hatására első alkalommal engedélyt fog kérni az alkalmazás a helyadatok használatához. Add meg az engedélyt:

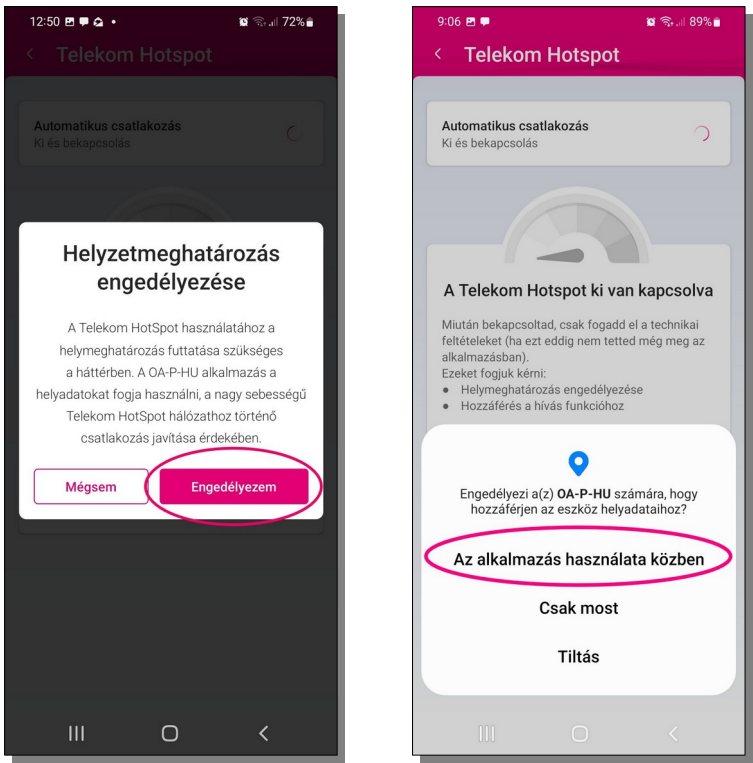

A folyamatos működéshez ez még nem elegendő, mivel az applikáció a háttérben is szeretné használni a helyadatokat az optimális működés érdekében. Ehhez a helyadatok állandó használatához is meg kell adni az engedélyt:

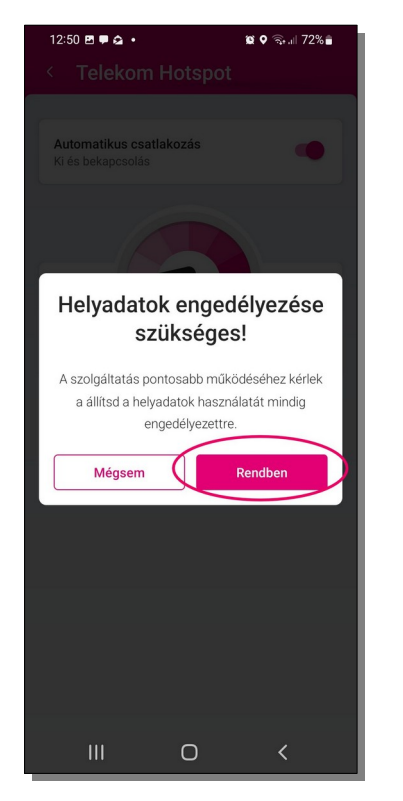

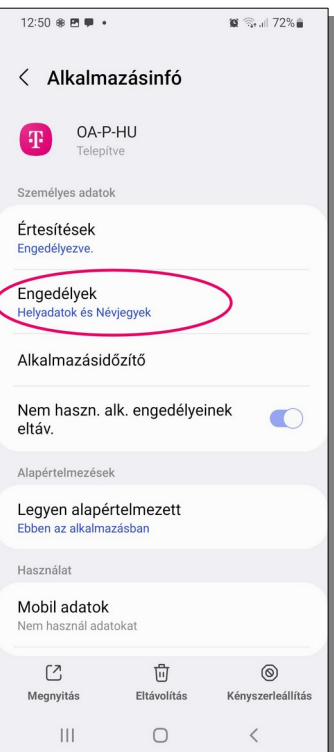

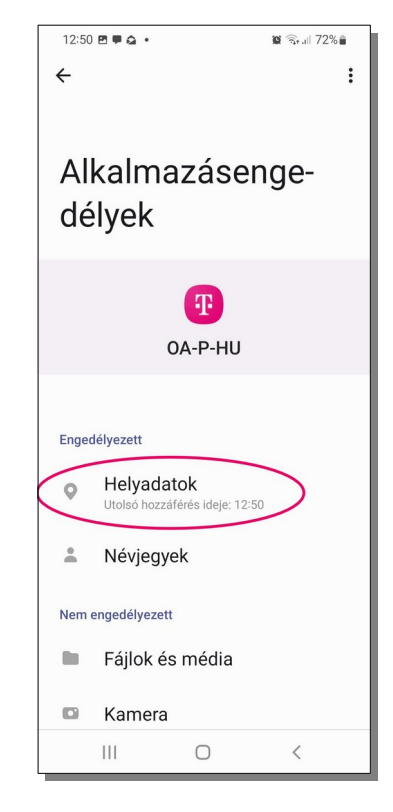

A beállításokat állítsd 'Mindig engedélyezett'-re, majd a lenti '<' gomb használatával térj vissza a Telekom alkalmazásba és kész is vagy!

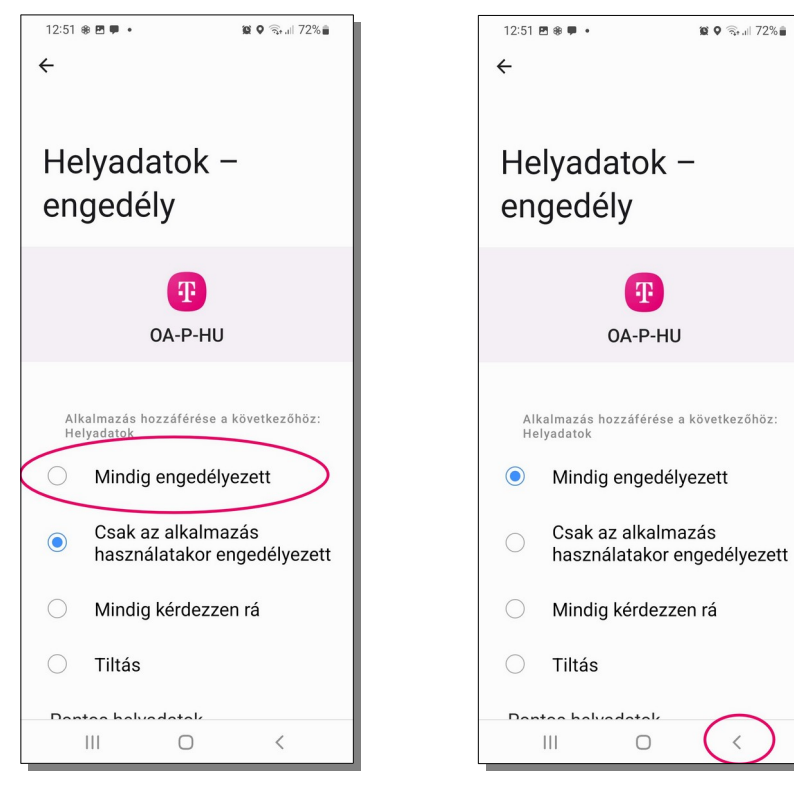

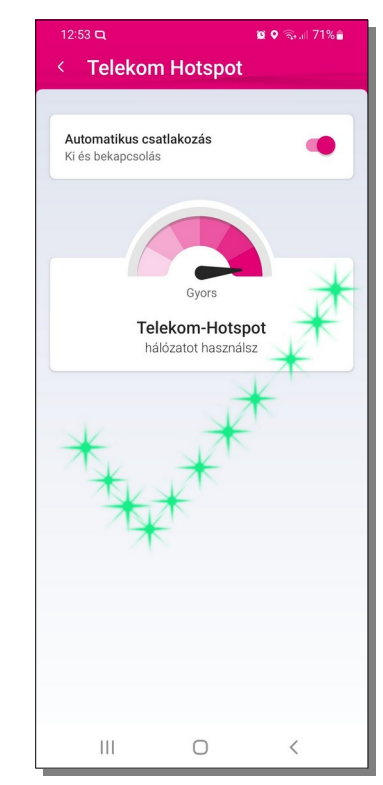